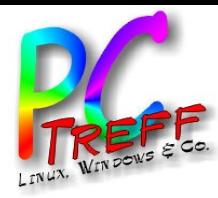

#### **PC-Treff-BBPC-TreffBB**Virtu alisieru  $\subseteq$  $\mathbf{\Theta}$  $\Box$ nter Lin ux.o dpVirtu alisieru  $\blacksquare$  $\mathbf{\Omega}$ unter Lin ux.o dp, F olie , <sup>F</sup> olie **1von38**

**©09.1 2.2 3**

**09.1 2.2 3** 

# Virtualisierung unter Linux (mit Bordmitteln)

# PC-Treff-BB Roland Egeler

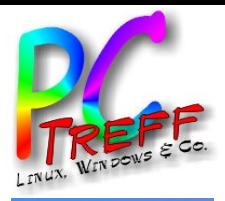

### Agenda

- Fokus
- Bordmittel
- Einrichtung
- Grafische Oberfläche
- Dateiformat (qcow2)
- Konvertierung von anderen Dateiformaten
- Ausblick

**PC-Treff-BBPC-Treff-BB**Virtu alisieru ngunter Lin ux.o dpVirtu alisieru ngunter Lin ux.o dp, F olie , <sup>F</sup> olie **2von38©09.1 2.2 309.1 2.2 3**

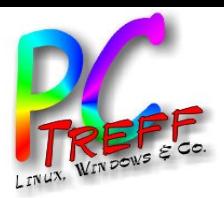

### Fokus

- Kenntnisse über Virtualisierung werden vorausgesetzt
- Nicht betrachtet werden andere frei verwendbare bzw. käufliche Produkte wie
	- VMware
	- VirtualBox
	- …
- Es werden nur Programme benutzt, die in der Distribution mitgeliefert werden
- Es geht nur um Voll-/Paravirtualisierung
	- Es werden komplette Betriebssysteme virtualisiert
	- Fremde Prozessoren können emuliert werden
	- Keine Container

**PC-Treff-BBPC-Treff-BB**Virtu alisieru  $\subseteq$  $\mathbf{\Theta}$ unter Lin ux.o dpVirtu alisieru  $\blacksquare$  $\mathbf{\Omega}$ unter Lin ux.o dp, F olie , <sup>F</sup> olie **3von3809.1 2.2 309.1 2.2 3** 

**©**

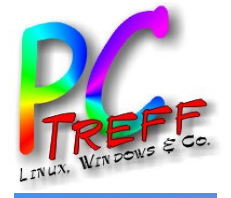

### **Bordmittel**

- Themen sind
	- KVM: [KVM], [KVM2]
	- QEMU: [QEMU], [QEMU2]
	- [libvirt]
	- [libvirtd]
	- virt-manager: [virt-manager], [virt-manager2]
- Siehe Anhang "Quellen"

**©**

**38**

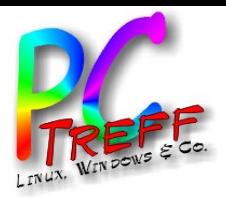

### Bordmittel KVM

- KVM bedeutet "Kernel-based Virtual Machines"
- Ist ein Kernelmodul (seit 2007, ab Kernel 2.6.20)
- Ist ein Hypervisor
- Ob Typ-1 oder Typ-2 ist sich das Netz nicht einig
- Läuft innerhalb eines anderen Betriebssystems (Linux)
- Benutzt Ressourcen, die Linux bereitstellt
- Schnittstelle zur Ausführung von virtuellen Maschinen
- Stellt VMs Ressourcen bereit
	- CPU
	- RAM
	- Plattenplatz
- **PC-Treff-BB**۰ **PC-Treff-BB**Virtu alisieru  $\subseteq$  $\mathbf{\Theta}$  $\Box$ nter Lin ux.o dpVirtu alisieru  $\blacksquare$  $\mathbf{\Omega}$ unter Lin ux.o dp, F olie , <sup>F</sup> olie **5von38©09.1 2.2 309.1 2.2 3**

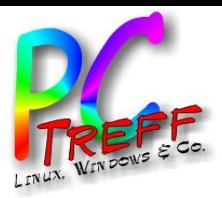

Bordmittel QEMU

- Heißt "Quick Emulator"
- Simuliert einen virtuellen Computer
	- CPU
	- Mainboard
	- BIOS
	- Controller
		- Netzwerk
		- Platte
		- USB
		- Seriell
	- Steckkarten

– ...

**PC-Treff-BBPC-Treff-BB**Virtu alisieru ngunter Lin ux.o dpVirtu alisieru ngunter Lin ux.o dp, F olie , <sup>F</sup> olie **6von**

**©09.1**

**2.2 3**

**2.2 3**

**09.1**

**38**

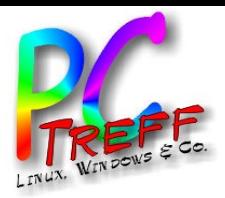

### Bordmittel QEMU

- Kann andere CPU-Architekturen emulieren
	- ARM
	- SPARC
	- Power
	- RISC-V...
- Sonderfall Emulation x86 auf x86
- Kann Prozessorerweiterungen benutzen
	- Intel VT
	- $-$  AMD-V
- Werden von KVM zur Verfügung gestellt
	- Läuft daher nahezu gleich schnell wie das Original

**PC-Treff-BBPC-Treff-BB**Virtu alisieru  $\subseteq$  $\mathbf{\Theta}$  $\Box$ nter Lin ux.o dpVirtu alisieru  $\blacksquare$  $\mathbf{\Omega}$ unter Lin ux.o dp, F olie , <sup>F</sup> olie **7von3809.1 2.2 309.1 2.2 3** 

**©**

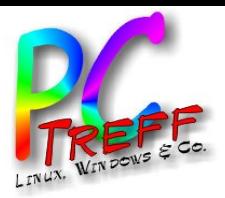

### Bordmittel QEMU

- Unterstützt Paravirtualisierung
- Schnittstelle "virtio"
- Treiber für "virtio" müssen im Betriebssystem der virtuellen Maschine geladen sein
- Kann die Dateiformate von anderen VMs benutzen
	- VMware (.vmdk)
	- VirtualBox (.vdi)

– ...

- Microsoft HyperV (.vhd)
- $-$  Raw (.img), mit "dd" erzeugt

**PC-Treff-BBPC-Treff-BB**Virtu alisieru ngunter Lin ux.o dpVirtu alisieru ngunter Lin ux.o dp, F olie , <sup>F</sup> olie **8von©09.1 2.2 309.1 2.2 3** 

**38**

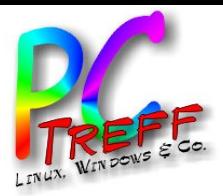

### Bordmittel libvirt

- Sammlung von Funktionen zur Virtualisierung
- Enthält
	- API
	- Daemon "libvirtd"
	- Kommandozeilenbefehl "virsh"
	- Einheitliche Schnittstelle für Hypervisoren

**PC-Treff-BBPC-Treff-BB**Virtu alisieru ngunter Lin ux.o dpVirtu alisieru ngunter Lin ux.o dp, F olie , <sup>F</sup> olie **9von38©09.1 2.2 309.1 2.2 3** 

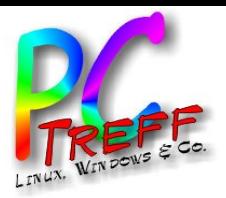

**38**

### Bordmittel libvirtd

- Ein Hintergrundprozess ("daemon")
- Ermöglicht die Kommunikation mit den VMs
- Wird zur Steuerung der VMs benutzt
- Ermöglicht anderen Programmen die Anzeige der Benutzeroberfläche
- Ermöglicht den Betrieb der VMs im Hintergrund
	- Ohne libvirtd keine VMs

**PC-Treff-BBPC-Treff-BB**Virtu alisieru ngunter Lin ux.o dpVirtu alisieru ngunter Lin ux.o dp, F olie , <sup>F</sup> olie **10von©09.1 2.2 309.1 2.2 3** 

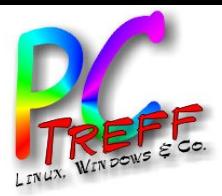

### Bordmittel virt-manager

- Grafische Oberfläche zur Verwaltung von VMs
- Kommuniziert mit libvirtd
- Benutzt XML-Dateien zur Speicherung der Konfigurationen der VMs
- Siehe auch "Grafische Oberfläche"

**©09.1 2.2 3**

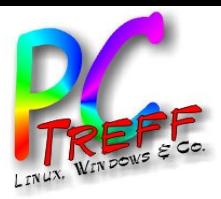

### **Einrichtung**

- Hier werden nur "debianoide" Linuxe betrachtet
	- sudo apt -y install bridge-utils cpu-checker libvirt-clients libvirtdaemon qemu qemu-kvm
- Schauen, ob KVM da ist:
	- kvm-ok
	- INFO: /dev/kvm exists
	- KVM acceleration can be used
- Installation virt-manager
	- sudo apt install virt-manager

**©**

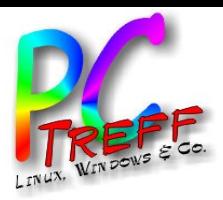

# **Einrichtung**

- virt-manager darf VM-Dateien nur benutzen, wenn der Benutzer in der richtigen Gruppe ist
- Man ist versucht, ihn als "root" zu starten
- "root" darf aber normalerweise kein X-Windows benutzen
- Das kann man aber einrichten
- Siehe [X11]
- Alternativ als normaler Benutzer arbeiten
- Darf dann auch X-Windows
- Normaler Benutzer muss in Gruppe "libvirt"
	- adduser <youruser> libvirt
- Siehe auch [arch], [ubuntu], [redhat], [debian]

**PC-Treff-BBPC-Treff-BB**Virtu alisieru ngunter Lin ux.o dpVirtu alisieru ngunter Lin ux.o dp, F olie , <sup>F</sup> olie **13von38©09.1 2.2 309.1 2.2 3** 

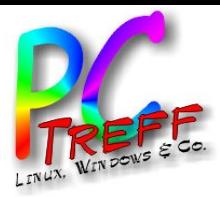

• virt-manager zeigt eine Oberfläche, die den kommerziellen Produkten sehr ähnlich ist

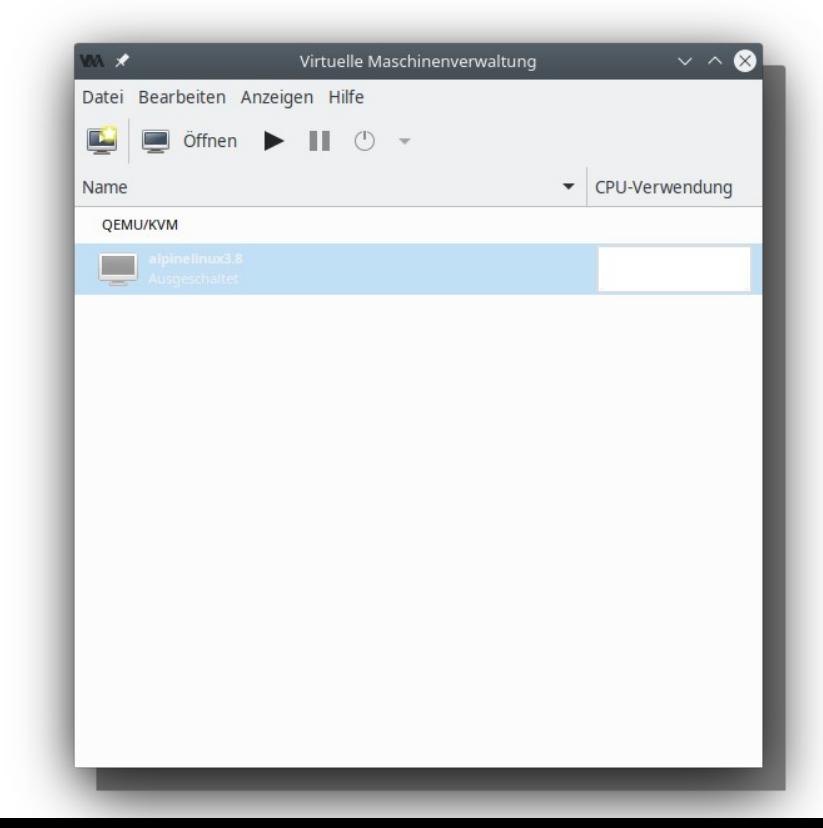

**PC-Treff-BBPC-Treff-BB**Virtu alisieru ngunter Lin ux.o dpVirtu alisieru ngunter Lin ux.o dp, F olie , <sup>F</sup> olie **14von38**

**©09.1**

**2.2 3**

**2.2 3**

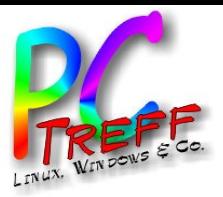

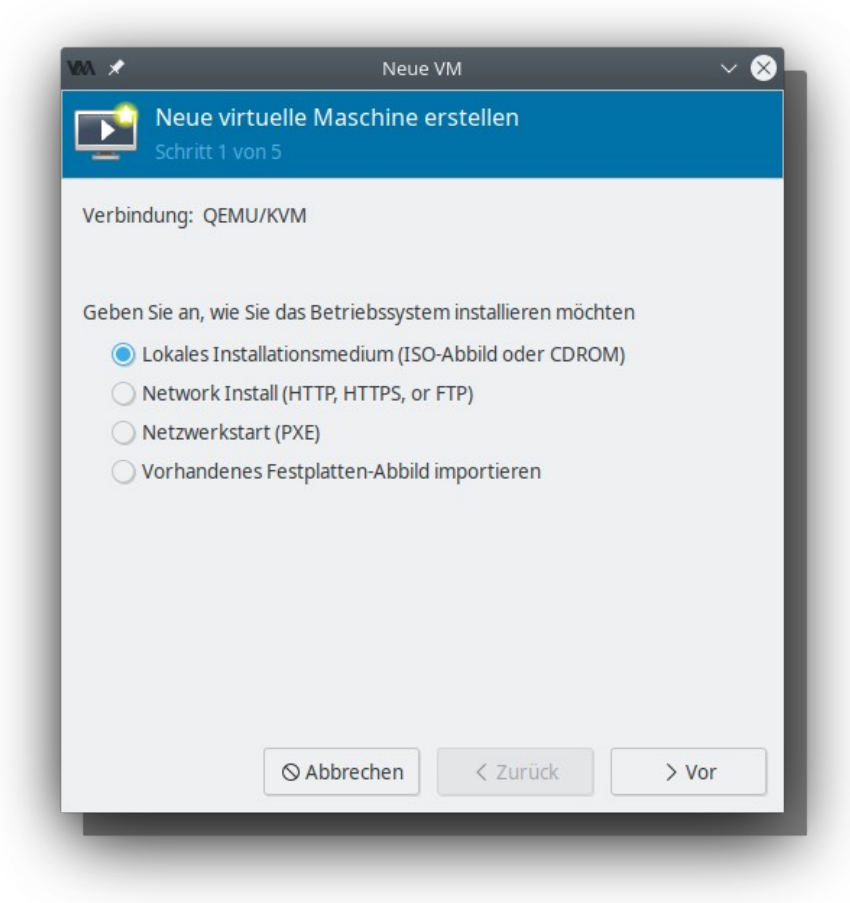

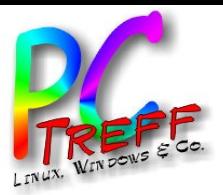

### • Neue Maschine erstellen:

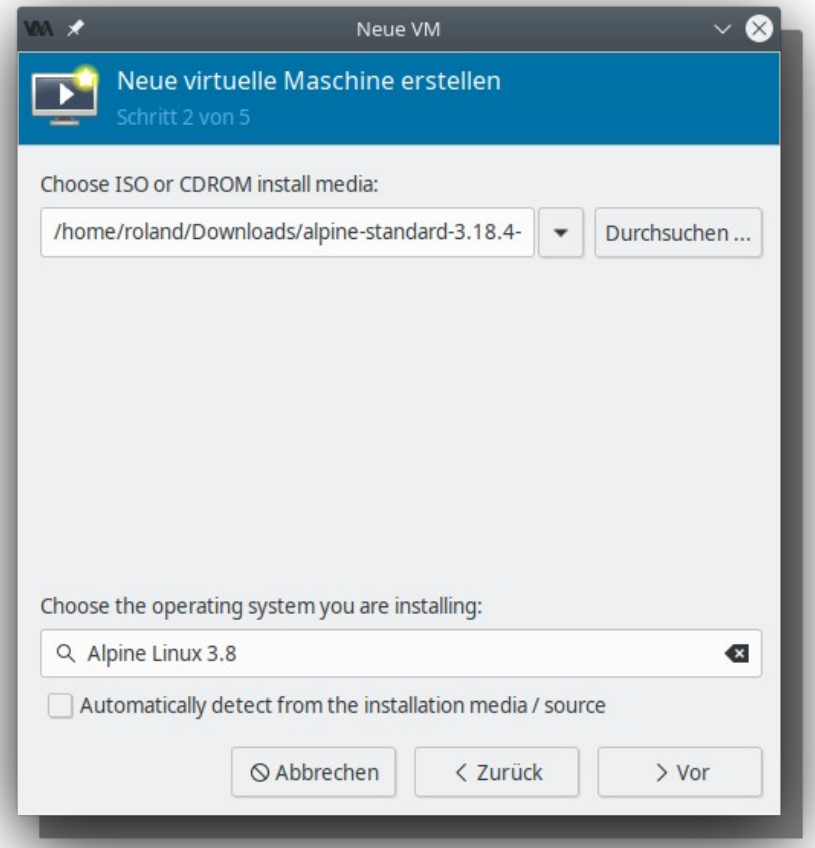

**PPC-Treff-BBC-Treff-BB**Virtu alisieru ngunter Lin ux.o dpVirtu alisieru ngunter Lin ux.o dp, F olie , <sup>F</sup> olie **16von38©09.1 2.2 309.1 2.2 3**

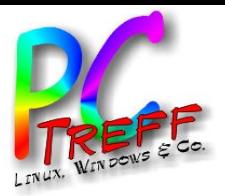

**PPC**

Virtu

**©09.1**

**2.2 3**

**2.2 3**

**09.1**

Virtu

alisieru ng

alisieru ng

unter Lin ux.o d

unter Lin ux.o d

p

p, F

olie , <sup>F</sup> olie

**17**

**von**

**38**

**C**

**-Treff-BB**

**-Treff-BB**

### Grafische Oberfläche

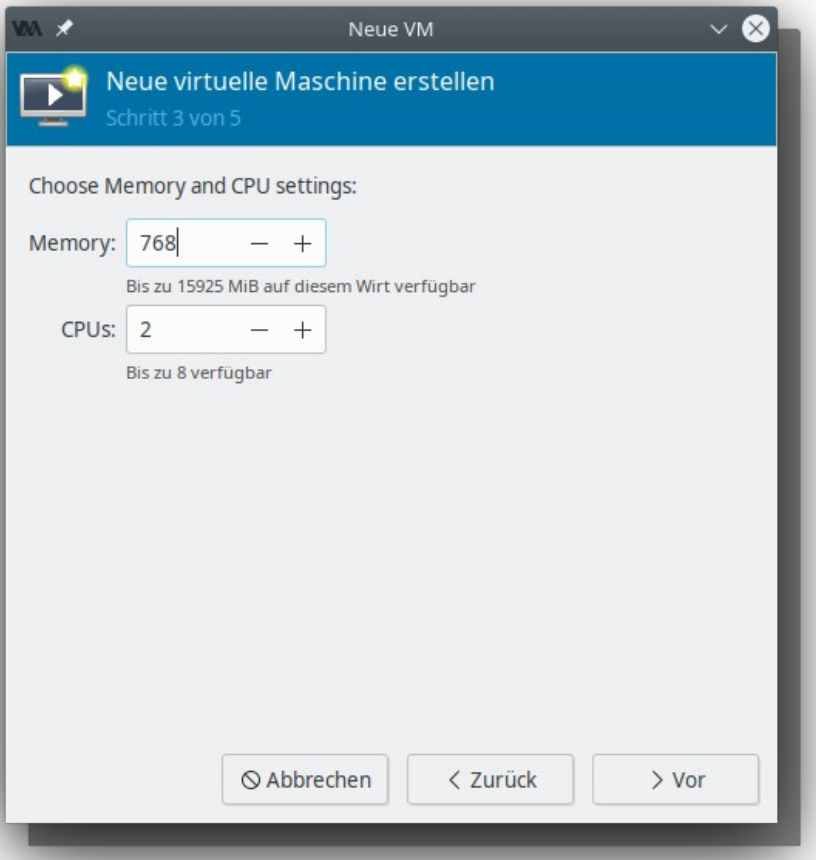

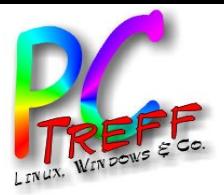

#### **PPC-Treff-BBC-Treff-BB**Virtu alisieru ngunter Lin ux.o dpVirtu alisieru ngunter Lin ux.o dp, F olie , <sup>F</sup> olie **18von38**

**©09.1**

**2.2 3**

**2.2 3**

**09.1**

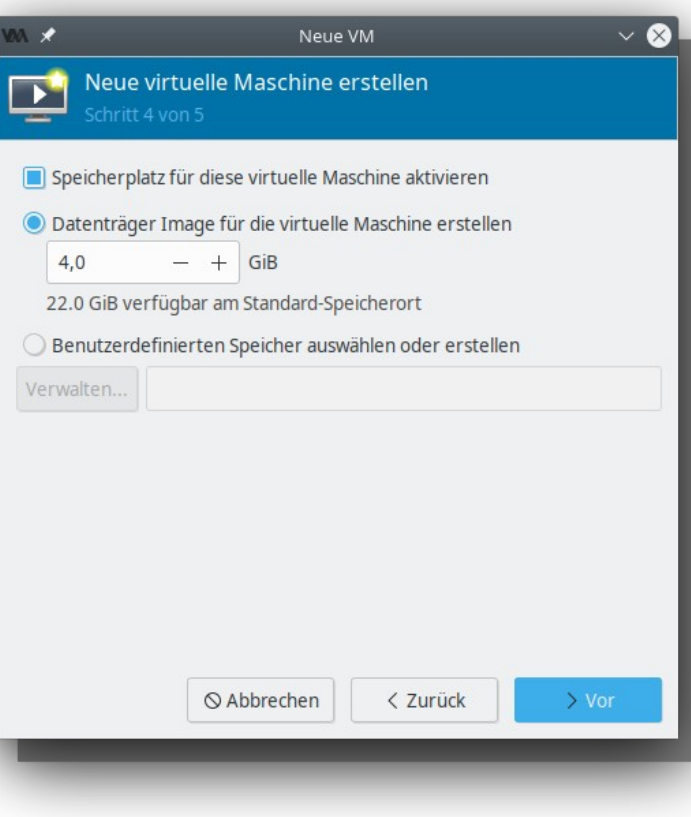

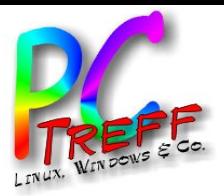

#### **PPC-Treff-BBC-Treff-BB**Virtu alisieru ngunter Lin ux.o dpVirtu alisieru ngunter Lin ux.o dp, F olie , <sup>F</sup> olie **19von3809.1 2.2 309.1 2.2 3**

**©**

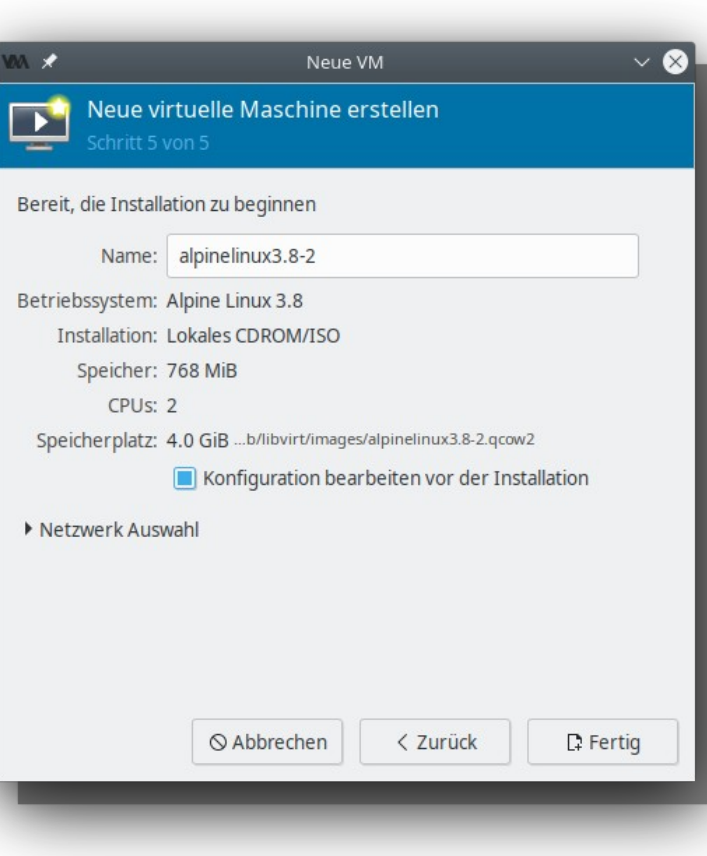

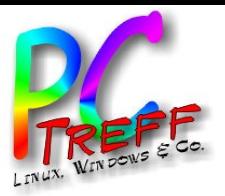

**©09.1**

**2.2 3**

**2.2 3**

**09.1**

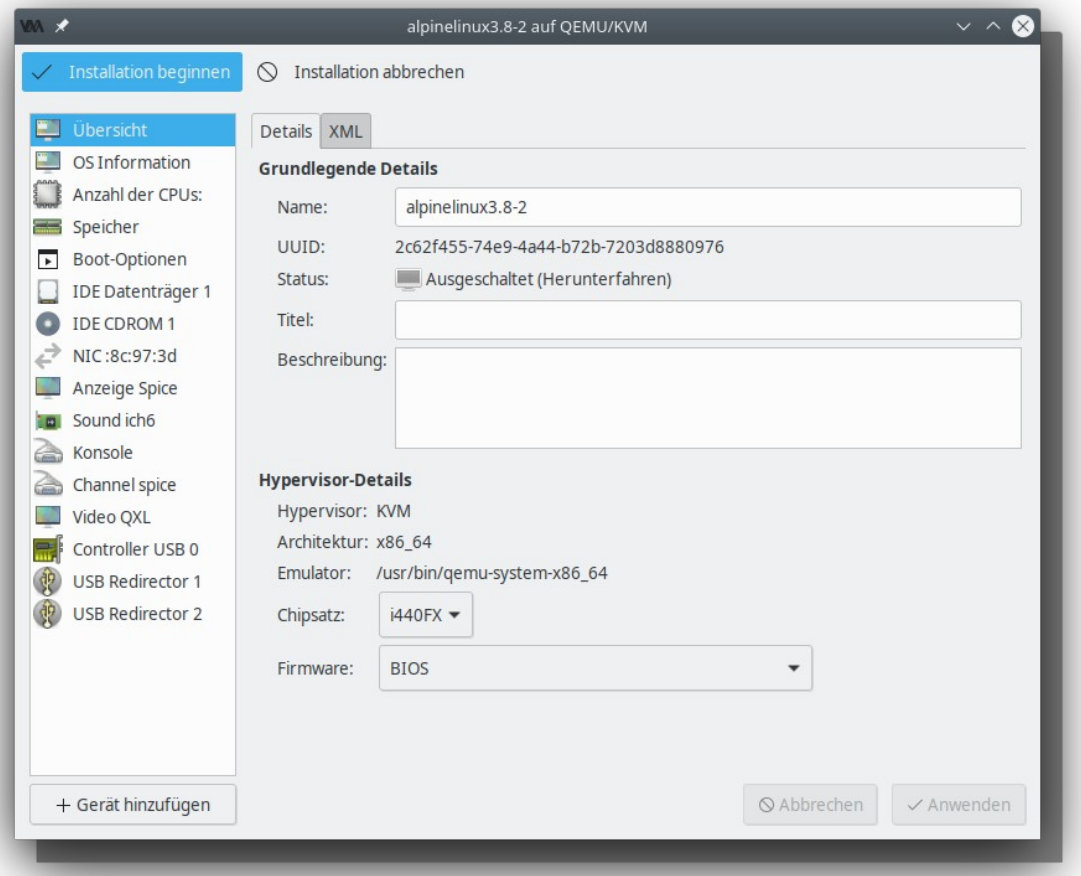

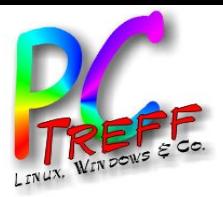

#### • Neue Maschine erstellen:

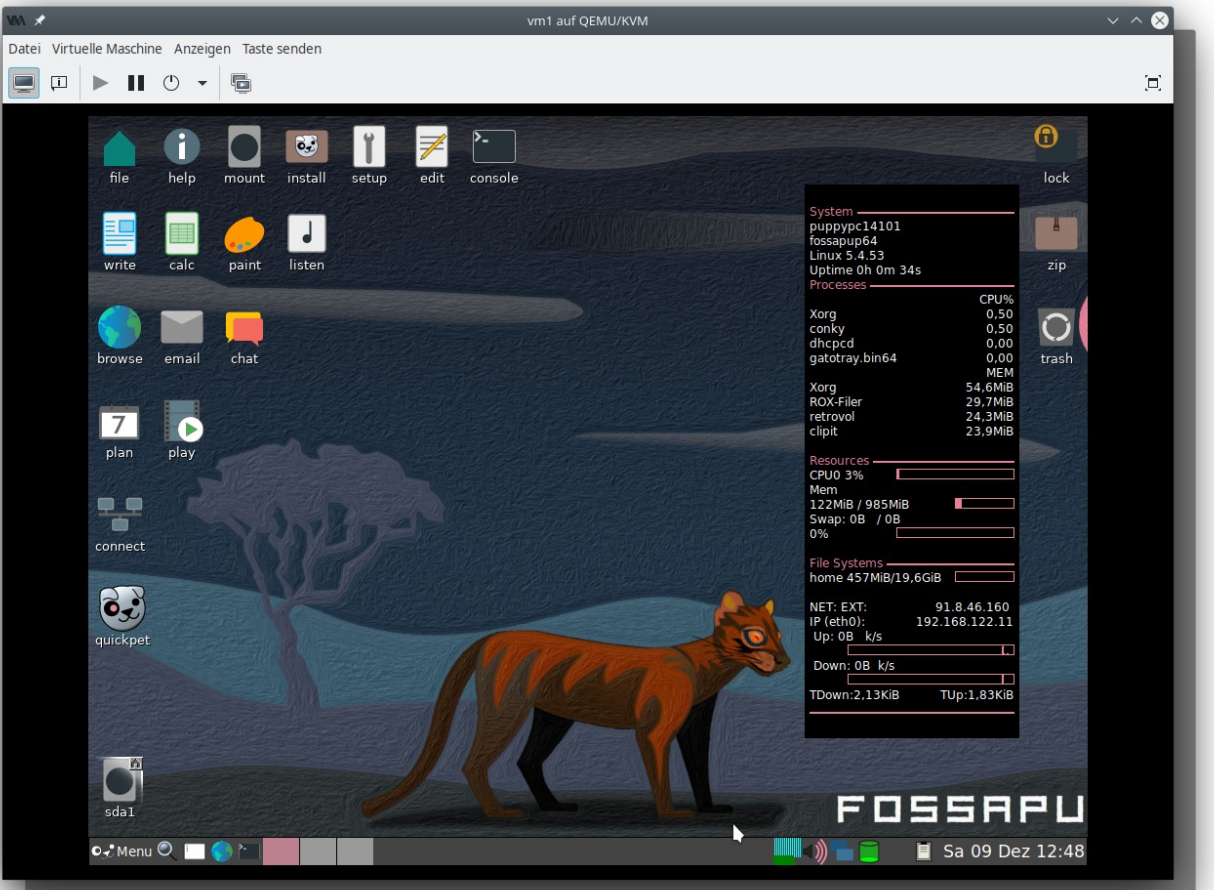

**PPC-Treff-BBC-Treff-BB**Virtu alisieru ngunter Lin ux.o dpVirtu alisieru ngunter Lin ux.o dp, F olie , <sup>F</sup> olie **21von38**

**©09.1**

**2.2 3**

**2.2 3**

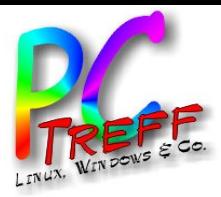

- Beim Klick in das Fenster wird der Mauszeiger "gefangen"
- Man bekommt ihn durch gleichzeitiges Drücken von "Strg" und "Alt" (links der Leertaste) wieder

**©09.1 2.2 3**

**09.1 2.2 3**

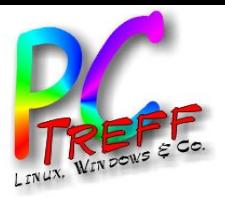

**PC**

Virtu

**©09.1**

**2.2 3**

**2.2 3**

**09.1**

Virtu

alisieru ng

alisieru ng

unter Lin ux.o d

unter Lin ux.o d

p

p, F

olie , <sup>F</sup> olie

**23**

**von**

**38**

**PC**

**-Treff-BB**

**-Treff-BB**

### Grafische Oberfläche

### • CPU-Verwendung wird angezeigt

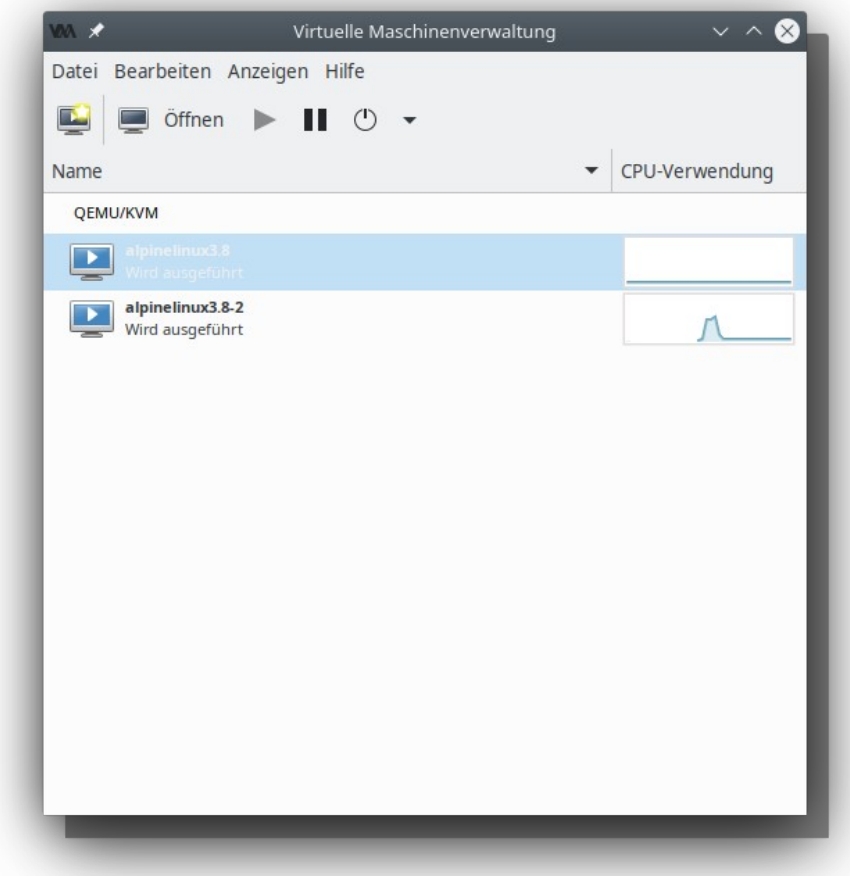

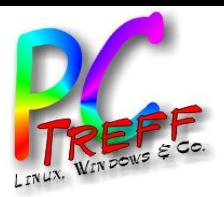

### • Maschine löschen:

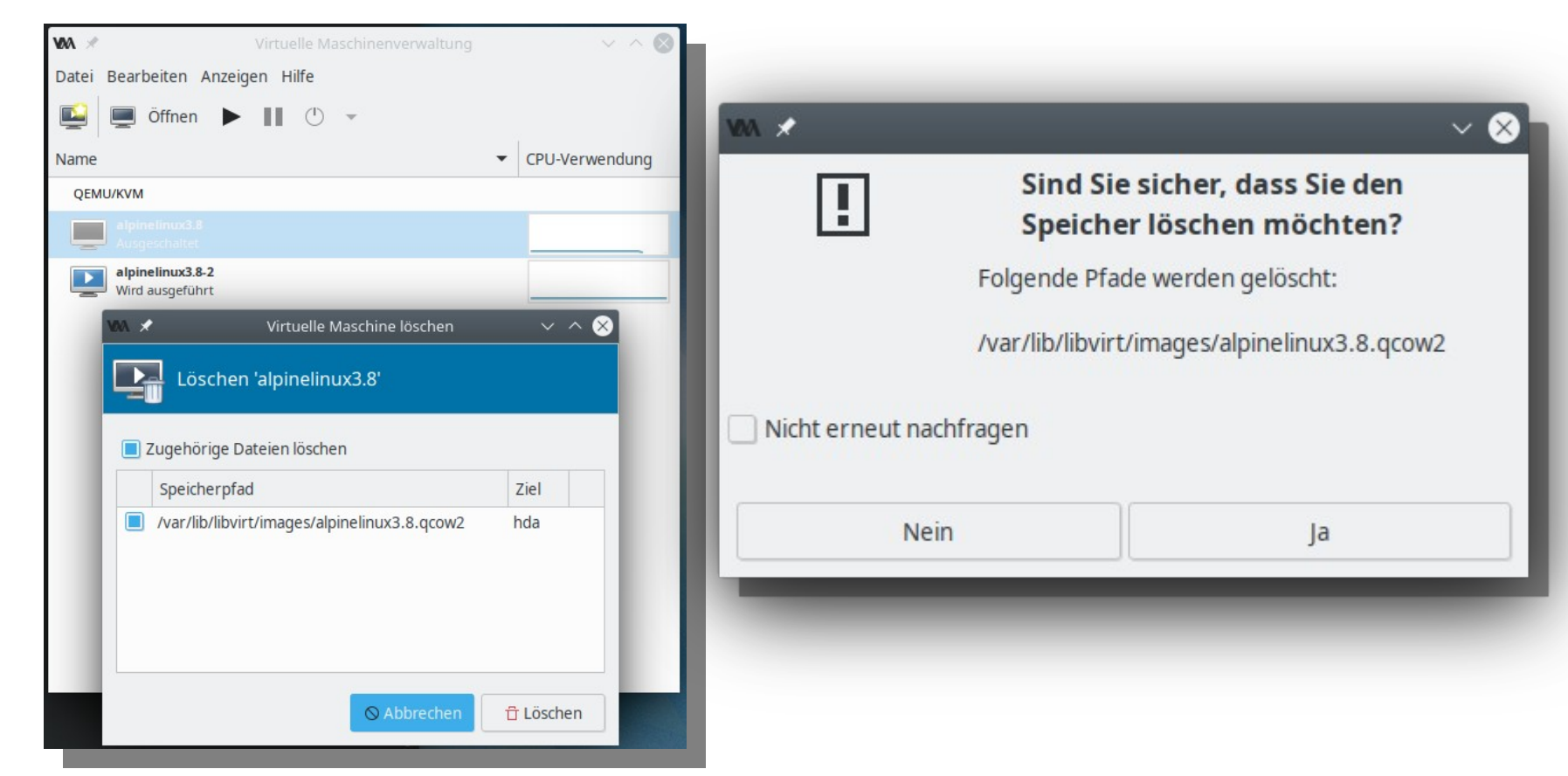

**PC-Treff-BBPC-Treff-BB**Virtu alisieru ngunter Lin ux.o dpVirtu alisieru ngunter Lin ux.o dp, F olie , <sup>F</sup> olie **24von38**

**©09.1**

**2.2 3**

**2.2 3**

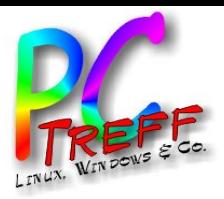

- QEMU benutzt "qcow2"
- "cow" heißt "copy on write"
- Erlaubt die Allokation von Speicherplatz erst wenn er gebraucht wird
- Siehe [sparse]
- Auch auf Dateisystemen, die das nicht selbst mitbringen
- Kann komprimieren
- Trivialerweise ist "gcow2" eine erweiterte Version von "qcow"
- Kann Verschlüsselung
- Kann "Snapshots"

**PC-Treff-BBPC-Treff-BB**Virtu alisieru ngunter Lin ux.o dpVirtu alisieru ngunter Lin ux.o dp, F olie , <sup>F</sup> olie **25von38**

**©09.1**

**2.2 3**

**2.2 3**

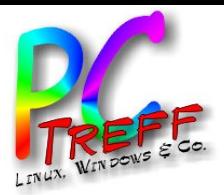

- Nach Löschung keine Änderung des Plattenplatzes?
- Qcow2 belegt initial "quasi keinen" Plattenplatz
- Daher auch "quasi keine" Änderung beim Löschen
- Echter Bedarf ist im Beispiel 844\*1024 Bytes
- Siehe Screenshot (nächste Folie):

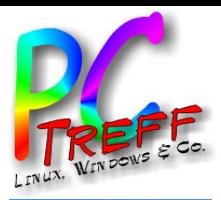

• Screenshot:

```
root@roland-Lenovo-Y50-70:~# df -h /
Dateisvstem
                     Größe Benutzt Verf. Verw% Eingehängt auf
/dev/mapper/sda9 crypt 59G
                               37G 19G 67% /
root@roland-Lenovo-Y50-70:~# ls -l /var/lib/libvirt/images/
insgesamt 1688
-rw------- 1 libvirt-gemu kvm 4295884800 Dez 8 16:22 alpinelinux3.8-2.gcow2
-rw------- 1 libvirt-gemu kvm 4295884800 Dez 8 15:41 alpinelinux3.8.gcow2
root@roland-Lenovo-Y50-70:~# ls -l /var/lib/libvirt/images/
insgesamt 844
-rw------- 1 libvirt-gemu kvm 4295884800 Dez 8 16:22 alpinelinux3.8-2.gcow2
root@roland-Lenovo-Y50-70:~# df -h /
Dateisystem
                     Größe Benutzt Verf. Verw% Eingehängt auf
/dev/mapper/sda9 crypt 59G
                               37G 19G 67% /
root@roland-Lenovo-Y50-70:~# df -h /
Dateisystem
                     Größe Benutzt Verf. Verw% Eingehängt auf
/dev/mapper/sda9 crypt 59G
                               37G 19G 67% /
root@roland-Lenovo-Y50-70:~# ls -lsk /var/lib/libvirt/images/
insgesamt 844
844-rw------- 1 libvirt-gemu kvm 4295884800 Dez 8 16:22 alpinelinux3.8-2.gcow2
root@roland-Lenovo-Y50-70:~# stat /var/lib/libvirt/images/alpinelinux3.8-2.gcow2
 Datei: /var/lib/libvirt/images/alpinelinux3.8-2.gcow2
Größe: 4295884800
                                                          Normale Datei
                       Blöcke: 1688
                                         EA Block: 4096
Gerät: fd00h/64768d Inode: 1572953
                                         Verknüpfungen: 1
Zugriff: (0600/-rw-------) Uid: (64055/libvirt-qemu) Gid: ( 132/
                                                                       kvm)Zugriff: 2023-12-08 16:22:25.753740055 +0100
Modifiziert: 2023-12-08 16:22:24.713735912 +0100
Geändert: 2023-12-08 16:22:25.717739912 +0100
Gebut: -root@roland-Lenovo-Y50-70:~#
```
**© 09.12.23 09.12.23**

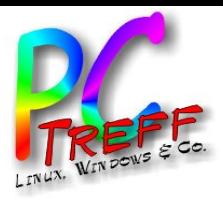

### • Anderes Beispiel:

root@roland-Lenovo-Y50-70:~# df -h / Dateisvstem Größe Benutzt Verf. Verw% Eingehängt auf /dev/mapper/sda9 crvpt 59G 39G 18G  $69% /$ root@roland-Lenovo-Y50-70:~# cd /var/lib/libvirt/images/ root@roland-Lenovo-Y50-70:/var/lib/libvirt/images# ls -ls insgesamt 898996 898996 -rw------- 1 root root 21478375760 Dez 8 18:25 vm1.acow2 root@roland-Lenovo-Y50-70:/var/lib/libvirt/images# ls -lsh insgesamt 878M 878M -rw------- 1 root root 21G Dez 8 18:25 vm1.gcow2 root@roland-Lenovo-Y50-70:/var/lib/libvirt/images# ls -lsk insgesamt 898996 898996 -rw------- 1 root root 21478375760 Dez 8 18:25 vm1.gcow2 root@roland-Lenovo-Y50-70:/var/lib/libvirt/images# stat vm1.gcow2 Datei: vm1.gcow2 Größe: 21478375760 Blöcke: 1797992 FA Block: 4096 Normale Gerät: fd00h/64768d Inode: 1583317 Verknüpfungen: 1 Zugriff: (0600/-rw-------) Uid: (  $root)$  $Gid:$   $\theta$  $\mathbf{0}$  $\mathbf{0}$ Zugriff: 2023-12-09 10:00:59.309578617 +0100 Modifiziert: 2023-12-08 18:25:53.536368631 +0100 Geändert: 2023-12-08 19:26:19.499831481 +0100  $Gebut:$ root@roland-Lenovo-Y50-70:/var/lib/libvirt/images#

**©09.1**

**2.2 3**

**2.2 3**

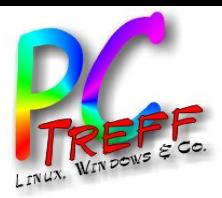

**38**

### **Dateiformat**

- Kann recht einfach erweitert werden
	- qemu-img resize alpinelinux3.8-2.qcow2 +1G
- Braucht erst mal nicht mehr Platz

root@roland-Lenovo-Y50-70:/var/lib/libvirt/images# df -h / Dateisvstem Größe Benutzt Verf. Verw% Eingehängt auf /dev/mapper/sda9 crypt 59G 39G 18G 69% / root@roland-Lenovo-Y50-70:/var/lib/libvirt/images# ls -lsk insgesamt 898992 898992 -rw------- 1 root root 21478375424 Dez 8 18:24 vm1.gcow2 root@roland-Lenovo-Y50-70:/var/lib/libvirt/images# gemu-img resize vm1.gcow2 +1G Image resized. root@roland-Lenovo-Y50-70:/var/lib/libvirt/images# ls -lsk insgesamt 898996 898996 -rw------- 1 root root 21478375760 Dez 8 18:25 vm1.gcow2 root@roland-Lenovo-Y50-70:/var/lib/libvirt/images# gemu-img resize vm1.gcow2 +1G gemu-img: Could not open 'vm1.gcow2': Failed to get "write" lock Is another process using the image [vm1.gcow2]? root@roland-Lenovo-Y50-70:/var/lib/libvirt/images# stat vm1.gcow2 Datei: vm1.gcow2 Größe: 21478375760 Blöcke: 1798000 EA Block: 4096 Normale Datei Gerät: fd00h/64768d Inode: 1583317 Verknüpfungen: 1 Zugriff: (0600/-rw-------) Uid: (64055/libvirt-gemu) Gid: ( 132/  $kvm)$ Zugriff: 2023-12-08 18:26:15.564509111 +0100 Modifiziert: 2023-12-08 18:25:53.536368631 +0100 Geändert: 2023-12-08 18:26:15.540508958 +0100 Geburt: root@roland-Lenovo-Y50-70:/var/lib/libvirt/images#

**©09.1**

**2.2 3**

**2.2 3**

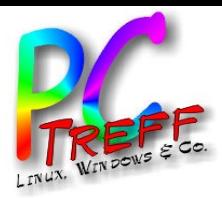

• Man sieht die Erweiterung, wenn man von einem "gparted" ISO-Image startet

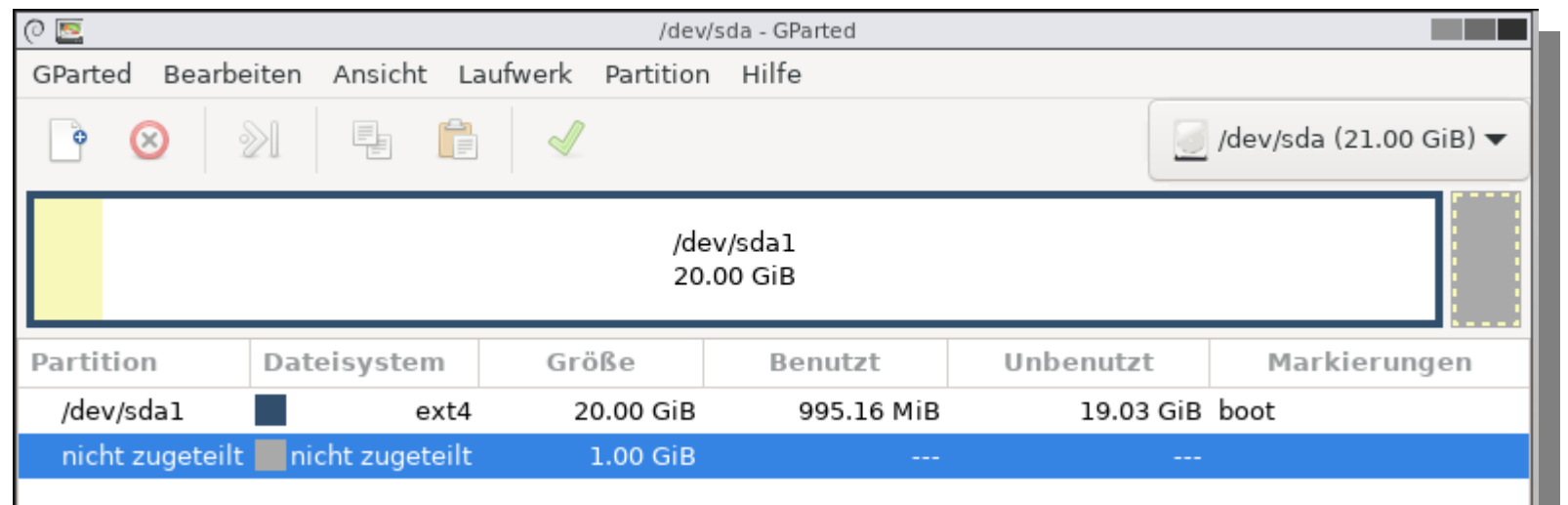

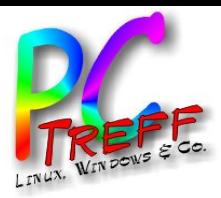

- Man kann eine qcow2-Datei nach längerem Gebrauch wieder kleiner machen
- Siehe [shrink]

**©09.1**

**2.2 3**

**2.2 3**

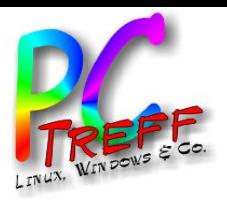

### Konvertierung aus anderen Dateiformaten

- Es existieren eine Fülle von Kommandozeilenbefehlen
- Beispiel (vom Vmware-Format nach "raw"):
	- qemu-img convert -f vmdk source.vmdk -O raw destination.img
- Geht auch umgekehrt:
	- qemu-img convert -f raw -O vmdk vm1.qcow2 vm1.vmdk
- Beipiele aus dem Netz
- Nicht selbst ausprobiert
- Siehe [convert], [convert2] und [convert3]

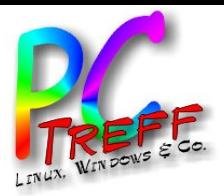

### Ausblick

- Virtuelle Maschine kann auf einem Server laufen
- Grafische Oberfläche auf dem Client
- Kann "Thin Client" sein
- Optimierung der Performance durch Benutzung von "virtio"-Treibern (Paravirtualisierung)

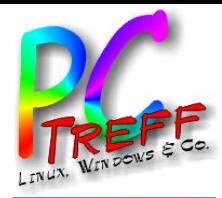

### Vielen Dank!

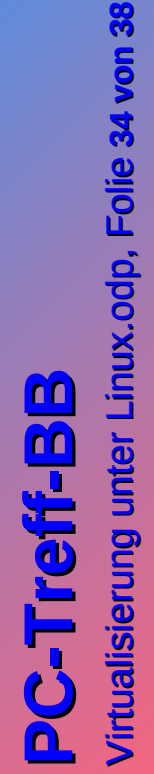

**© 09.12.23 09.12.23**

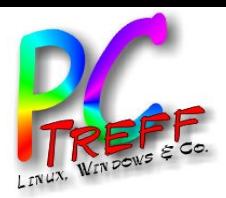

- [KVM]: https://linux-kvm.org/page/Main\_Page
- [QEMU]: https://www.qemu.org/
- [libvirt]: https://libvirt.org/
- [libvirtd]: https://libvirt.org/manpages/libvirtd.html
- [virt-manager]: https://virt-manager.org/
- [KVM2]: https://de.wikipedia.org/wiki/Kernelbased\_Virtual\_Machine
- [QEMU2]: https://de.wikipedia.org/wiki/QEMU
- [virt-manager2]:
	- https://de.wikipedia.org/wiki/Virtual\_Machine\_Manager
- [sparse]:https://de.wikipedia.org/wiki/Sparse-Datei

**©09.1 2.2 3**

**09.1 2.2 3** 

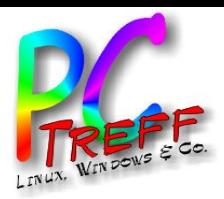

**PC-Treff-BBPC-Treff-BB**Virtu alisieru ngunter Lin ux.o dpVirtu alisieru ngunter Lin ux.o dp, F olie , <sup>F</sup> olie **36von3809.1 2.2 309.1 2.2 3** 

**©**

- [shrink]: https://kofler.info/wie-ich-ein-qcow2-image-aufein-drittel-geschrumpft-habe/
- [shrink2]:
	- https://pve.proxmox.com/wiki/Shrink\_Qcow2\_Disk\_Files
- [convert]: https://docs.openstack.org/de/image-guide/convertimages.html
- [convert2]: https://askubuntu.com/questions/4398/howdo-i-convert-a-multiple-part-vmdk-disk-image-to-qcow2
- [convert3]:

https://serverfault.com/questions/815224/convertingmultiple-vmware-disk-image-to-single-disk-image

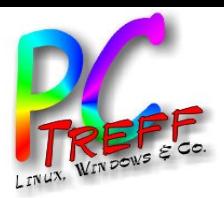

- [arch]: https://forum.endeavouros.com/t/tutorial-how-toinstall-virt-manager-correctly-on-eos-arch-base-systems/ 17136
- [ubuntu]: https://ubuntu.com/blog/kvm-hyphervisor
- [redhat]:

https://access.redhat.com/documentation/de-de/red\_hat enterprise\_linux/6/html/

virtualization host configuration and quest installation guide/chap-

virtualization host configuration and guest installation guide-guest installation virt managercreating guests with virt manager

**PC-Treff-BBPC-Treff-BB**Virtu alisieru ngunter Lin ux.o dpVirtu alisieru ngunter Lin ux.o dp, F olie , <sup>F</sup> olie **37von3809.1 2.2 3**

**©09.1 2.2 3**

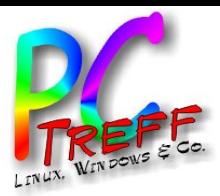

- [debian]: https://wiki.debian.org/KVM
- [X11]: https://www.simplified.guide/ssh/x11-forwardingas-root

**©09.1**

**2.2 3**

**2.2 3**